## Instructivo para la solicitud de Certificados

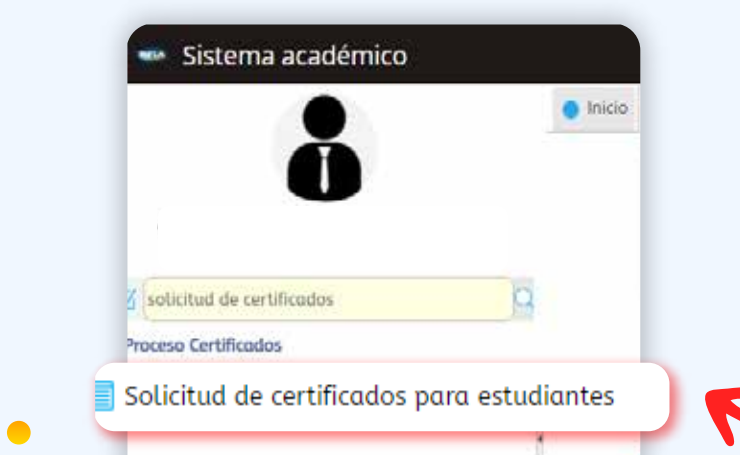

 $\bullet$ 

 $\bullet$ 

1 Desde la plataforma SIGA busque la opción "Solicitud de Certificado para estudiantes"

**Valor Tarifa** 

\$15.100,00 COP

\$0,00 COP

\$0,00 COP

Esta opción le permitirá solicitar constancias y certificados asociados a su programa y estado actual dentro de la institución.

**2 Clic en<br>Colicite su<br>Certificado"** "Solicite su Solicite su certificado  $+$  $\Box$ Recibo vencido Certificado solicitado П  $\Box$ Certificado pagado Certificado generado y disponible г Solicite su Certificado  $\bullet$ Datos de la Solicitud Seleccione Programa Académico : BIOLOGIA AMBIENTAL 3 programa, pensum Pensum : BIOLOGIA AMBIENTAL-42-2018B DE 2018-07-01  $\overline{\phantom{a}}$ y tipo de certificado Certificado a Solicitar :  $\sqrt{2}$  $\overline{\phantom{a}}$ a solicitar

Nota: Si no encuentra el certificado que necesita, por favor comuníquese con la Unidad de Registro Académico admisionesyregistro@unibague.edu.co - Tel.: (608) 276 00 10 ext. 3660

Certificado

Certificado de admisión

NOTAS ESCUELA DE VERANO

Certificado de Notas de un Semestre

Ingrese la información que le solicite la pantalla, para finalizar la solicitud, de clic en enviar.

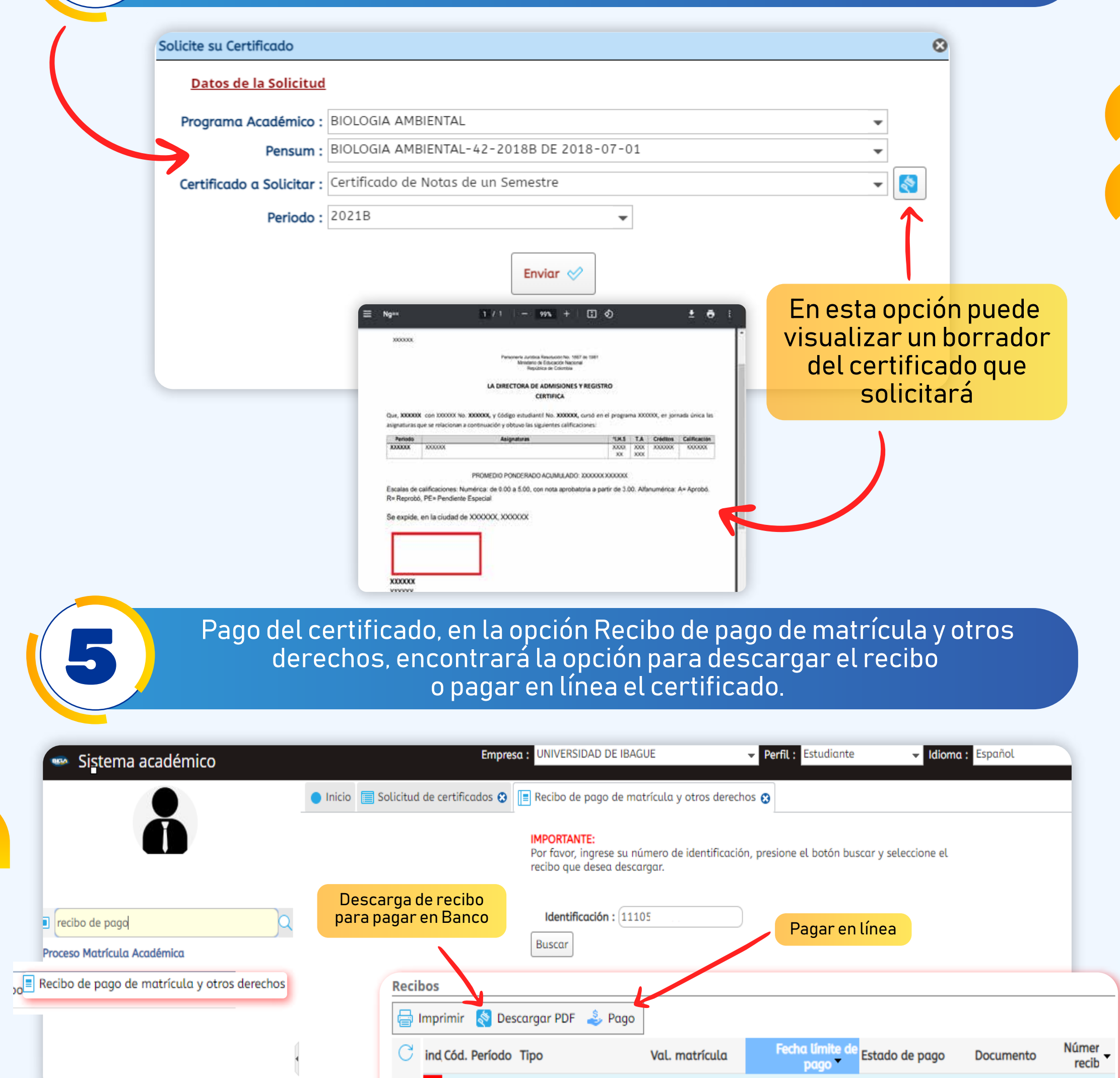

## **6 Descarga del Certificado, ingrese a la opción solicitudo de la operación solicitudo de la operación solicitud** de Certificado para estudiantes.

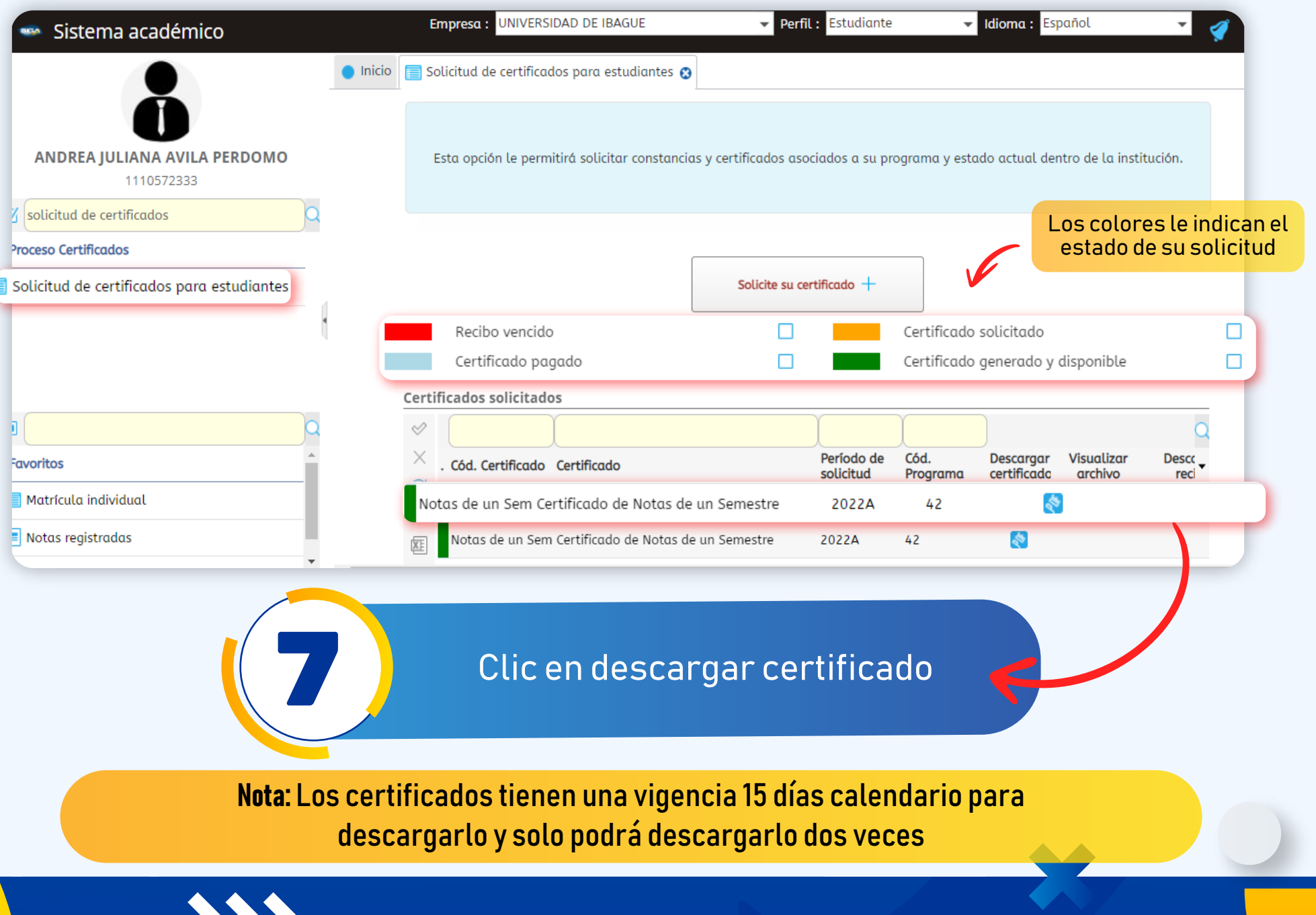

Si lo pagas en la mañana, puedes descargarlo al mediodía, y si lo pagas en la tarde, puedes descargarlo a las 7:00 de la noche.